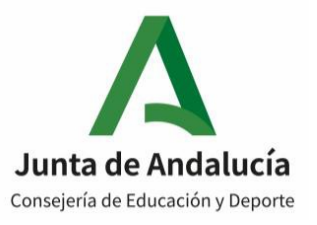

## **Esquema de los pasos para dar de alta en la Seguridad Social al alumnado con beca de FP DUAL:**

El alta se produce en el Régimen General por contingencias comunes (queda excluida la contingencia por desempleo).

El procedimiento lo hace el empresario o, con casi toda probabilidad, la asesoría laboral que tenga contratado, que es la que dispone de las claves de la empresa para entrar en el sistema RED. No la hace el centro educativo ni el alumno en ningún caso. La cotización y los gastos de asesoría están bonificados al 100%, de acuerdo con el Real Decreto-Ley 8/2014.

1. Acceso al sistema RED para solicitar la autorización expresa de CCC (código cuenta de cotización) con becarios

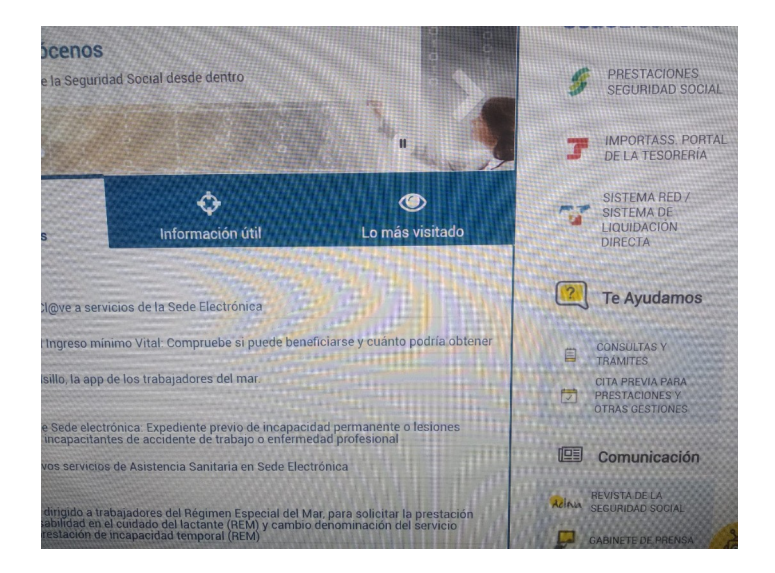

2. Utilizar la aplicación CASIA para solicitar la CCC:

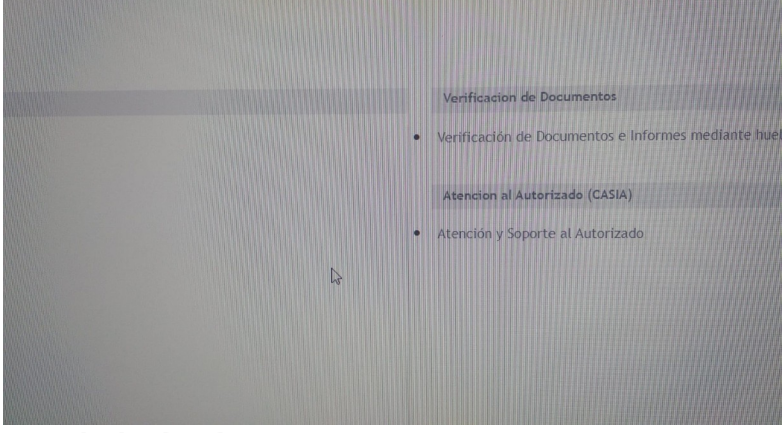

3. Se da de alta el caso:

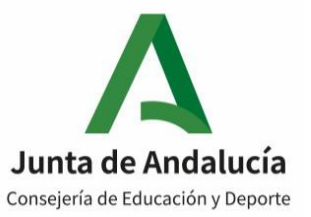

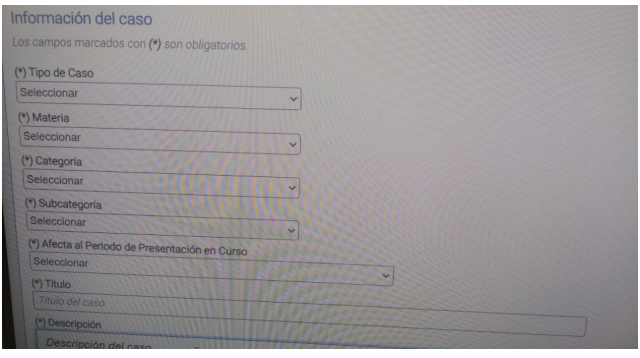

4. Una vez que tengamos autorización por parte de la TGSS. La clave a solicitar a la tesorería es la 986. Y una vez la tengamos, damos el alta.

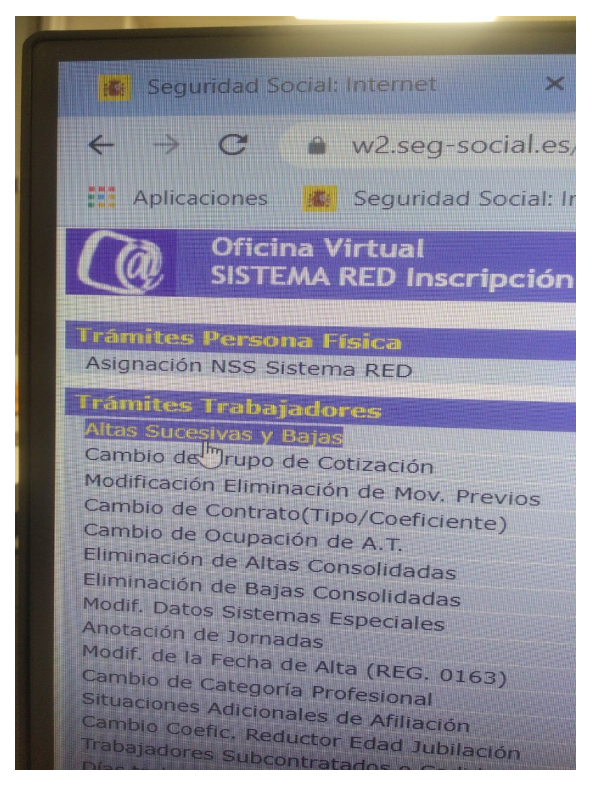

5. Aparecerá esta pantalla, en la que hay que poner Situación 01, Exclusión de cotización 986, RLCE, «relación laboral de carácter especial»: 9928 (prácticas curriculares externas), Grupo de cotización: el correspondiente al puesto y a la actividad a desempeñar. Las casillas Tipo de contrato y Coeficiente tiempo parcial deberán aparecer desactivadas.

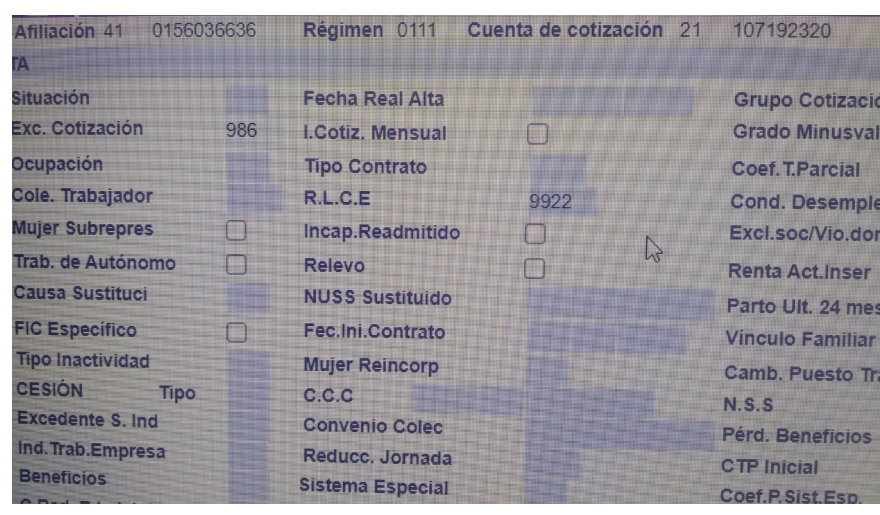